# GNU plotting utilities examples

## Daisuke TOMINAGA

Computational Biology Reseach Center, National Institute of Advanced Industrial Science and Technology, Japan tominaga@cbrc.jp

July 31, 2009

## **1** graph

## **1.1 General**

 $(0)$  cat > datafile 0.0 0.0 1.0 0.2 2.0 0.0 3.0 0.4 4.0 0.2 5.0 0.6ˆD

(1) graph -T X < datafile

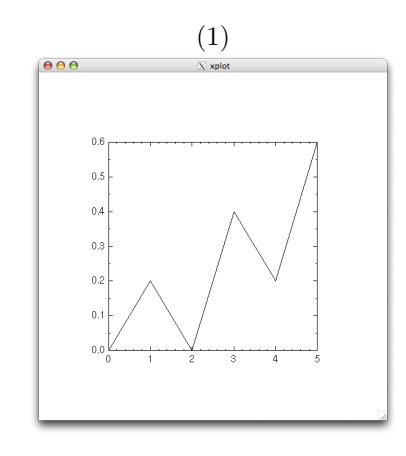

- (1) graph  $-T X m 2 <$  datafile
- (2) echo 1 1 1 9 9 9 9 1 1 1 | graph -T X -C -m 1 -q 0.3

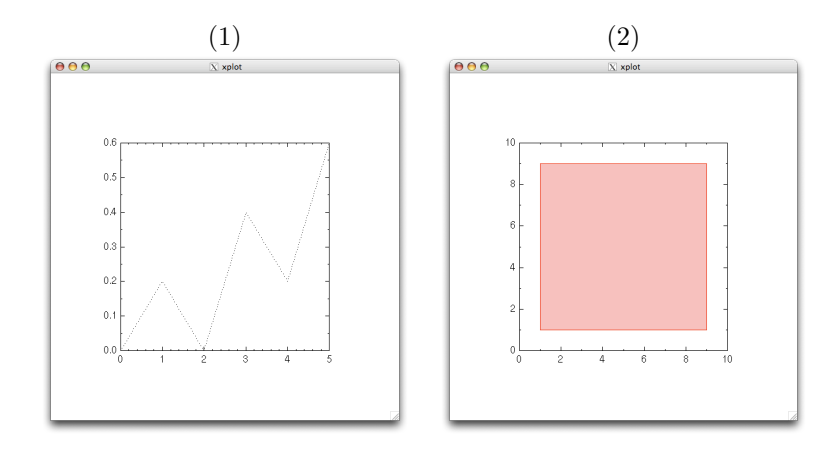

- (1) graph -T X -S 3 0.1 < datafile
- (2) graph  $-T X -C -m -3 -S 4 <$  datafile

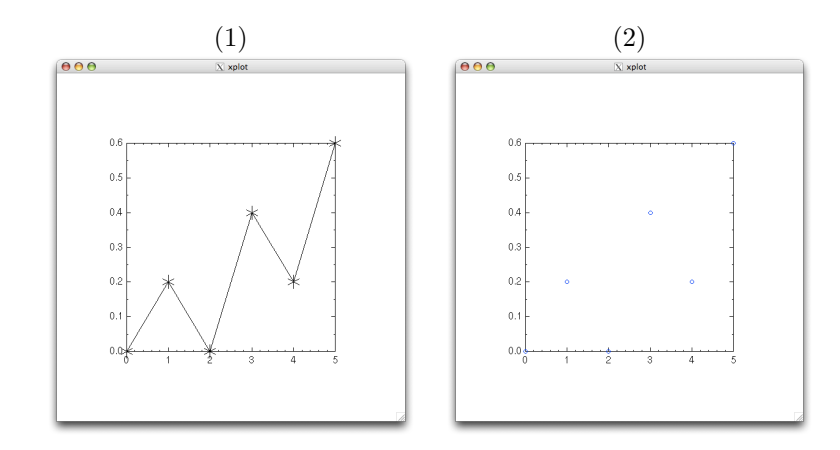

- (1) echo 0 1 0 | graph  $-T X -a$
- (2) echo 0 0 1 1 2 0 | graph -T X
- (3) echo 0 0 1 1 2 0 | graph -T X -x -1 3 -y -1 2
- (4) echo 1 1 2 3 3 1 | graph -T X -l x this command produces a warning message: graph: too few labelled axis ticks, adjust tick spacing manually

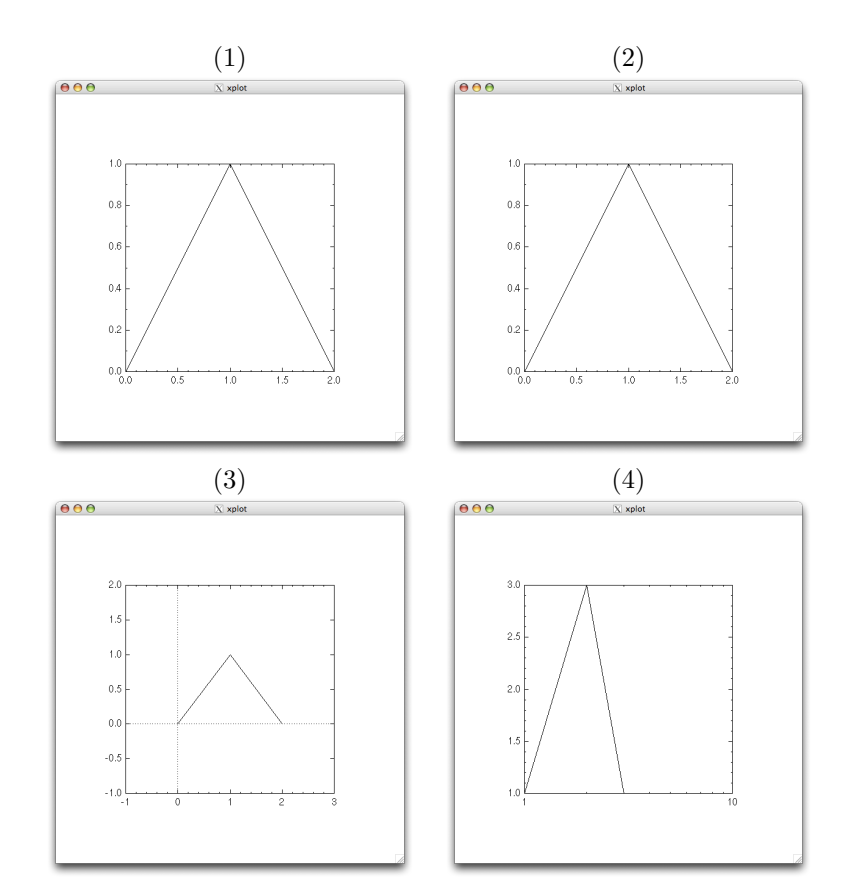

- (1) echo 1 1 2 3 3 1 | graph -T X -l x -X "A Logarithmic Axis"
- (2) echo 1 1 2 3 3 1 | graph -T X -l x -L "A Simple Example" this command produces a warning message: graph: too few labelled axis ticks, adjust tick spacing manually
- (3) echo 1 1 2 3 3 1 | graph -T X -X "Abscissa" -f 0.1

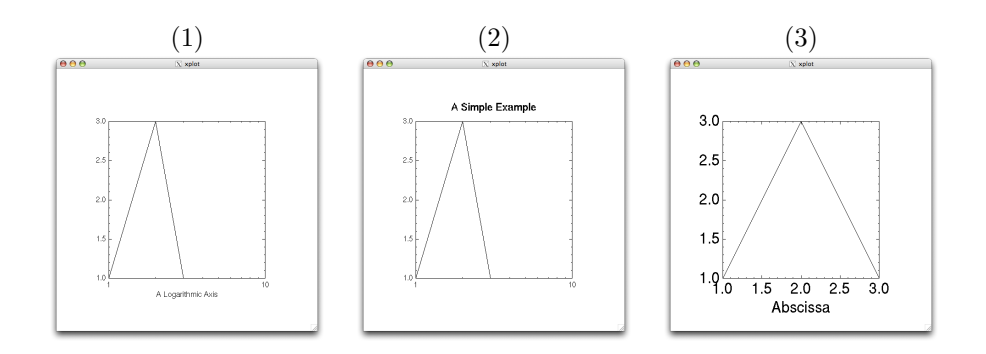

## **1.2 Resize**

(0) graph -T X -h .3 -w .6 -r .1 -u .1 < datafile

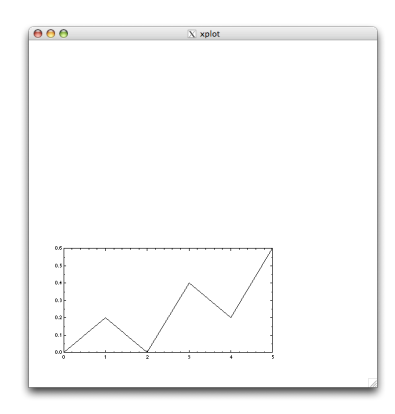

## **1.3 Multiple datasets**

- (0) cat > file1 0.0 0.0 1.0 0.2 2.0 0.0 3.0 0.4 4.0 0.2 5.0 0.6ˆD cat > file2 0.2 0.2 1.2 0.4 2.2 0.2 3.2 0.6 4.2 0.4 5.2 0.8ˆD cat > file3 0.5 0.5 1.5 0.7 2.5 0.5 3.5 0.9 4.5 0.7 5.5 1.0ˆD
- (1) graph -T X -m 0 -S 3 file1 -C -m 3 file2 -C -W 0.02 file3
- (2) graph -T X -x 0 1 0.5 -m 0 -S 3 file1 -C -m 3 file2
- $(3)$  graph  $-T X m 3$  file1
- (4) graph -T X file1 file2 file3

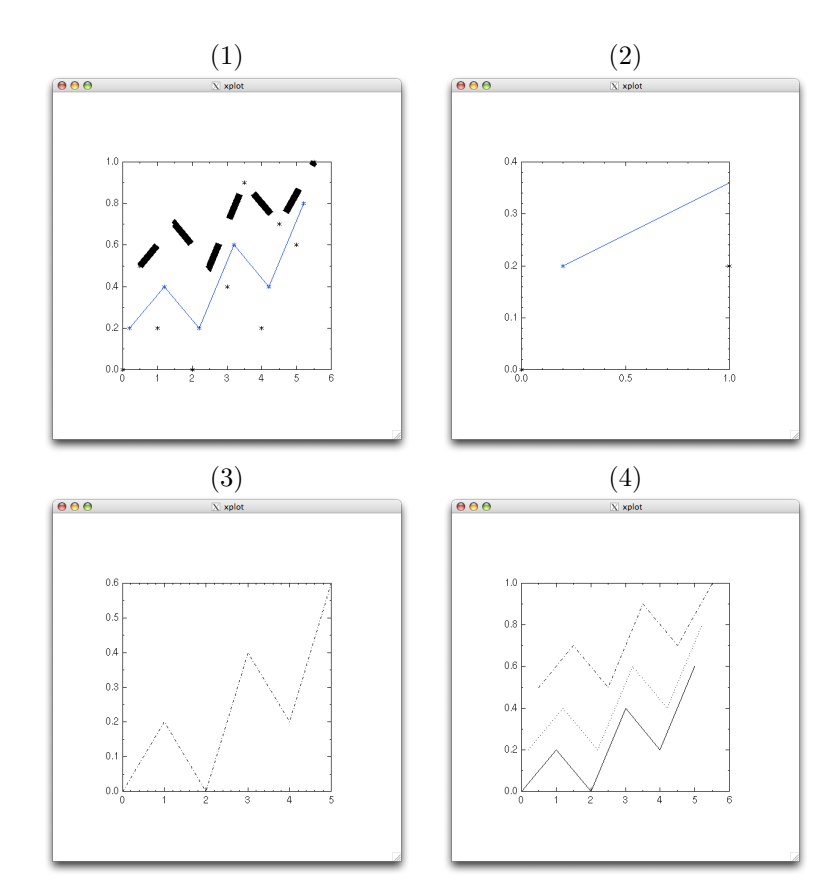

## **1.4 Multiplot**

- (1) graph -T X file1 --reposition .35 .35 .3 file2
- (2) graph -T X file1 --reposition .35 .35 .3 -w .4 -r .3 file2

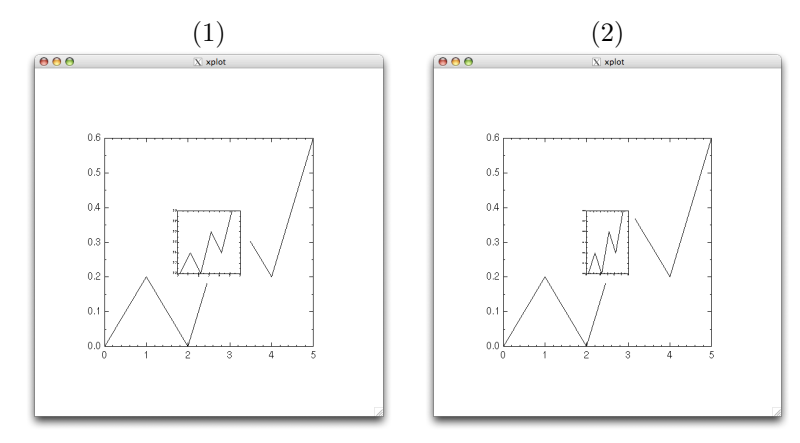

## **1.5 Binary data**

```
(0) (cat > df.c) <<INPUT
   #include <stdio.h>
   void main(void)
   {
     float c = 1.0, x, y;
     for (x = 0; x <= 10; x+=1.0) {
       c \coloneqq -0.9; y = c + 1.0;fwrite(&x, sizeof (float), 1, stdout);
       fwrite(&y, sizeof (float), 1, stdout);
     }
   }
   INPUT
   cc -o df df.c
   ./df > binary datafile
```

```
(1) graph -T X - I f < binary\_datafile
```

```
(2) graph -T X -I f binary datafile -I a file1
```
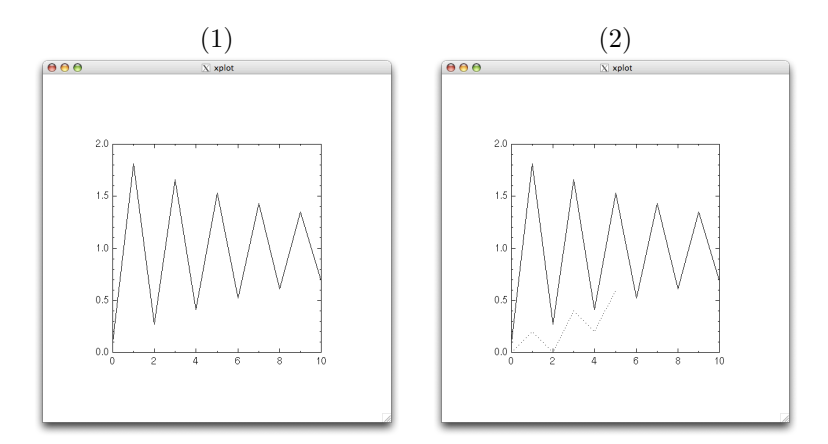

## **2** plot

- $(1)$  cat > datafile 0.0 0.0 1.0 0.2 2.0 0.0 3.0 0.4 4.0 0.2 5.0 0.6ˆD graph < datafile > test.meta plot -T X test.meta
- (2) echo 0 0 1 1 2 0 | spline | graph > test.meta plot -T X test.meta

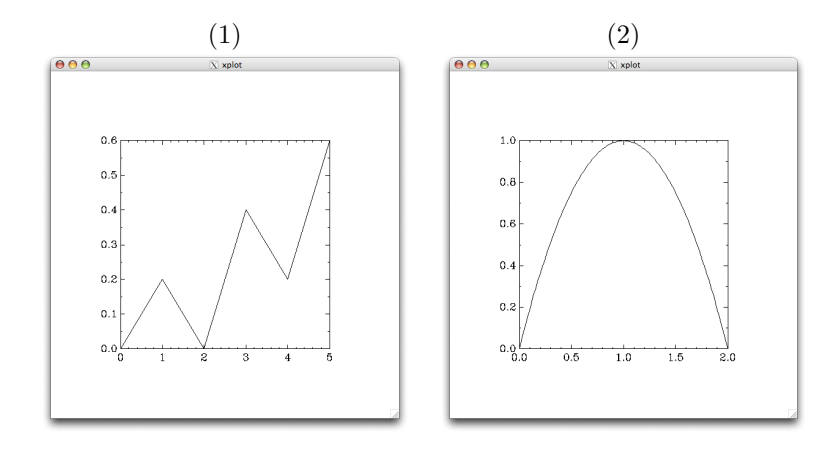

# **3** pic2plot

```
(0) (cat > test.pic)<<INPUT
   .PS
   box "START"; arrow; circle dashed filled; arrow
   circle diam 2 thickness 3 "This is a" "big, thick" "circle" dashed;
   up
   arrow from top of last circle; ellipse "loopback" dashed
   arrow dotted from left of last ellipse to top of last box
   arc cw radius 1/2 from top of last ellipse; arrow
   box "END"
   .PE
   INPUT
```
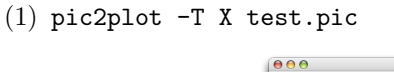

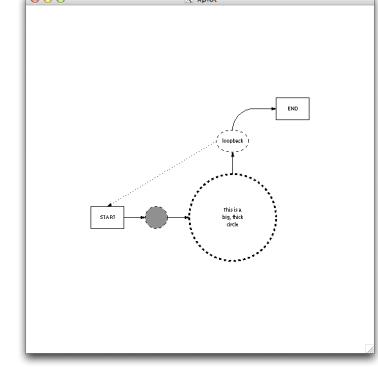

**4** plotfont

```
(0) plotfont -T X --help-fonts
  This command outputs:
  Names of supported Hershey vector fonts (case-insensitive):
     HersheySerif HersheyScript
     HersheySerif-Italic HersheyScript-Bold
                                HersheyGothicEnglish
     HersheySerif-BoldItalic HersheyGothicGerman
     HersheyCyrillic HersheyGothicItalian
     HersheyCyrillic-Oblique HersheySerifSymbol
     HersheyEUC HersheySerifSymbol-Oblique
     HersheySans HersheySerifSymbol-Bold
     HersheySans-Oblique HersheySerifSymbol-BoldOblique
     HersheySans-Bold HersheySansSymbol
     HersheySans-BoldOblique HersheySansSymbol-Oblique
  Names of supported Postscript fonts (case-insensitive):
     Helvetica Bookman-Demi
     Helvetica-Oblique Bookman-DemiItalic
     Helvetica-Bold Courier
     Helvetica-BoldOblique Courier-Oblique
     Helvetica-Narrow Courier-Bold
     Helvetica-Narrow-Oblique Courier-BoldOblique
     Helvetica-Narrow-Bold NewCenturySchlbk-Roman
     Helvetica-Narrow-BoldOblique NewCenturySchlbk-Italic
     Times-Roman NewCenturySchlbk-Bold
     Times-Italic NewCenturySchlbk-BoldItalic<br>Times-Bold Palatino-Roman
                                Palatino-Roman
     Times-BoldItalic Palatino-Italic
     AvantGarde-Book Palatino-Bold
     AvantGarde-BookOblique Palatino-BoldItalic
     AvantGarde-Demi ZapfChancery-MediumItalic
     AvantGarde-DemiOblique ZapfDingbats
     Bookman-Light Symbol
     Bookman-LightItalic
  Most core X Window System fonts, such as charter-medium-r-normal,
  can also be used.
```
- (1) plotfont -T X Times-Roman
- (2) plotfont -T X -2 HersheyCyrillic

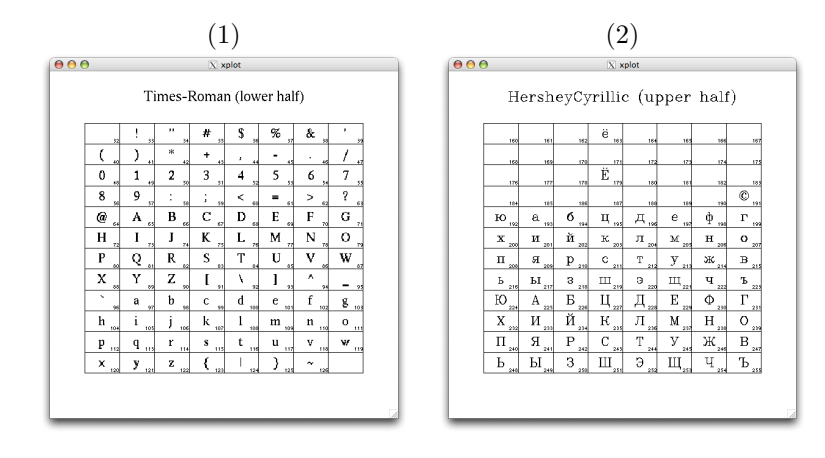

- (1) plotfont -T X Wingdings Substituted by the default font
- (2) plotfont -T X charter-medium-r-normal

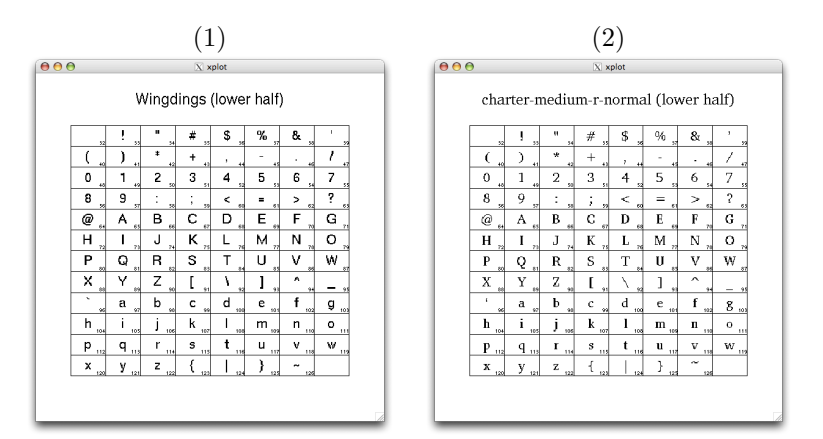

## **5** spline

- (0) (cat > input)<<INPUT 0.0 0.0 1.0 1.0 2.0 0.0 INPUT
- (1) spline input | graph -T X
- (2) echo 0 0 1 1 2 0 | spline | graph -T X
- (3) echo 0 0 1 1 2 0 | spline -n 20 -t 1.0 1.5 | graph -T X

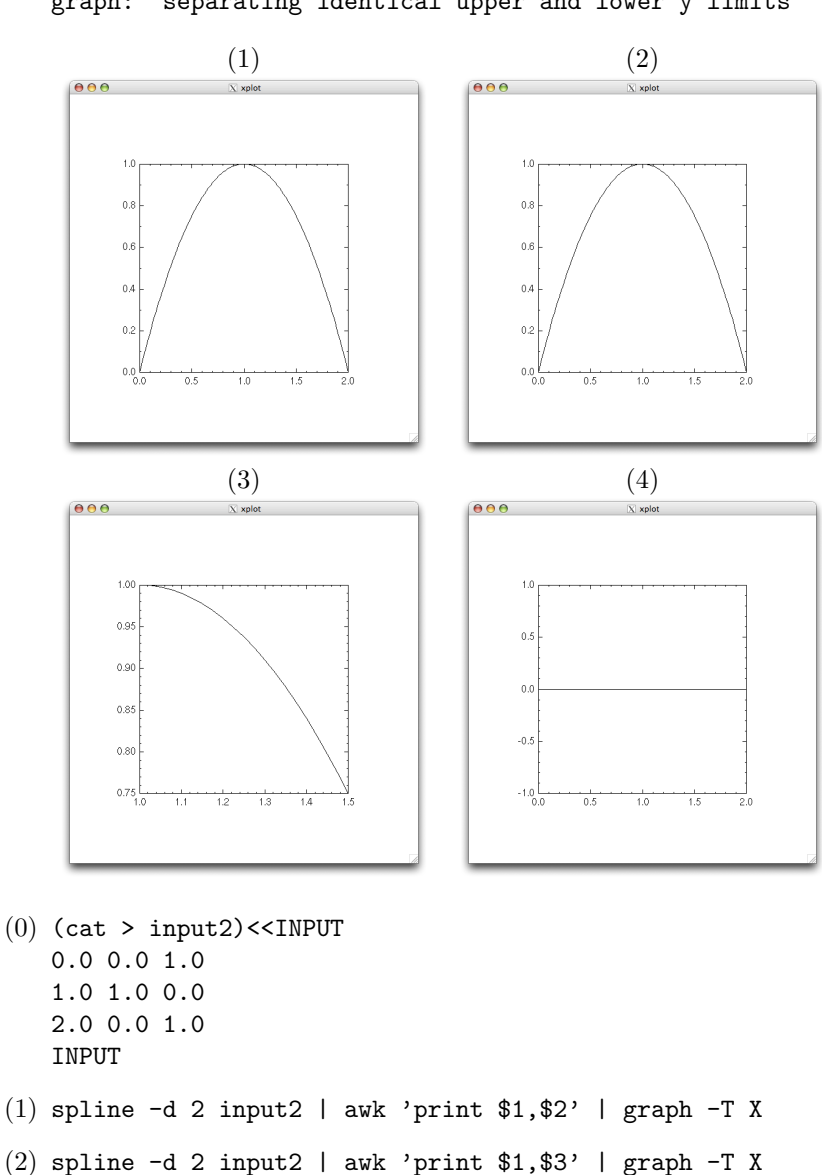

(4) echo 0 0 1 0 2 0 | spline -T 10 | graph -T X this command produces a warning message: graph: separating identical upper and lower y limits

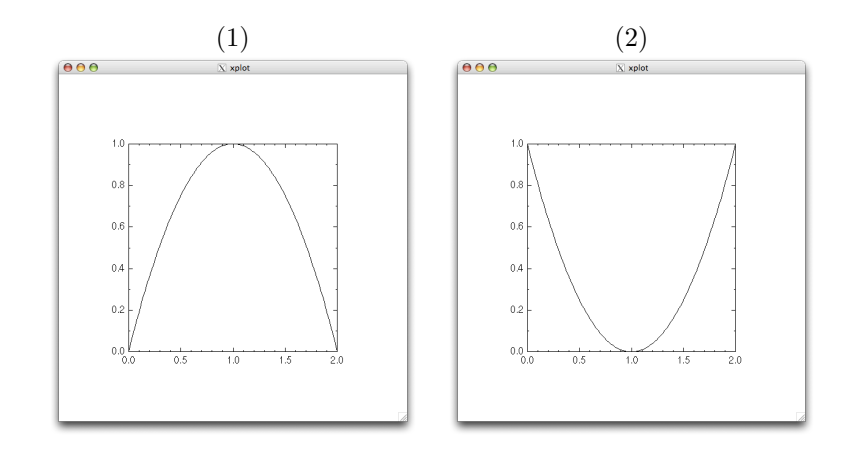

- (1) echo 0 0 1 0 1 1 0 1 | spline -d 2 -a -s | graph -T X
- (2) echo 0 0 1 0 0 1 0 0 | spline -d 2 -a -s -p | graph -T X
- (3) echo 0 0 1 0 1 1 0 0 | spline -d 2 -a -s -p -T -14 -n 500 | graph  $-T X$

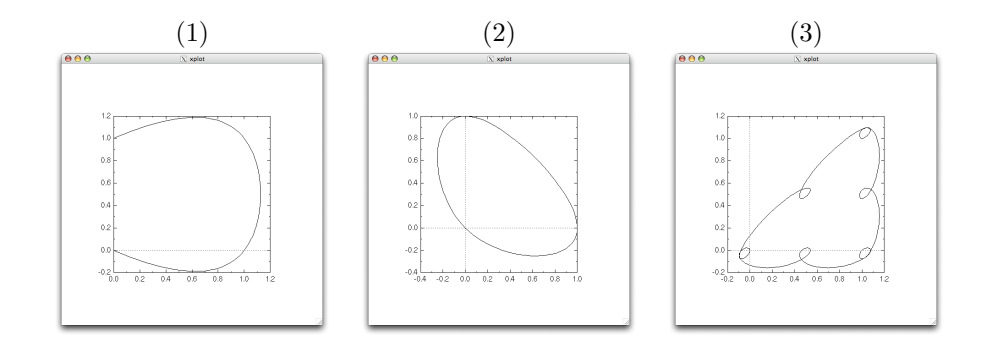

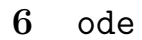

```
(1) ode
   y' = yy = 1print t, y
   step 0, 1
   will output:
   0 1
   0.0625 1.064494
   0.125 1.133148
   0.1875 1.20623
   0.25 1.284025
   0.3125 1.366838
   0.375 1.454991
   0.4375 1.54883
   0.5 1.648721
   0.5625 1.755055
   0.625 1.868246
   0.6875 1.988737
   0.75 2.117
   0.8125 2.253535
   0.875 2.398875
   0.9375 2.553589
   1 2.718282
          (← blank line is output)
   You can continue to input to ode.
(2) step 1, 0
   1 2.718282
   0.9375 2.553589
   0.875 2.398875
   0.8125 2.253535
   0.75 2.117
   0.6875 1.988737
   0.625 1.868246
   0.5625 1.755055
   0.5 1.648721
   0.4375 1.54883
   0.375 1.454991
   0.3125 1.366838
   0.25 1.284025
   0.1875 1.20623
   0.125 1.133148
   0.0625 1.064494
   0<sub>1</sub>(← blank line is output)
   You can continue to input to ode.
```
(3) step 1, 2 1 1 1.0625 1.064494 1.125 1.133148 1.1875 1.20623 1.25 1.284025 1.3125 1.366838 1.375 1.454991 1.4375 1.54883 1.5 1.648721 1.5625 1.755055 1.625 1.868246 1.6875 1.988737 1.75 2.117 1.8125 2.253535 1.875 2.398875 1.9375 2.553589 2 2.718282 (*←* blank line is output) . (4) (cat > euler)<<INPUT  $y = 1$  $y' = y$ print t, y, y' step 0, 1 INPUT ode -f euler 0 1 1 0.0625 1.064494 1.064494 0.125 1.133148 1.133148 0.1875 1.20623 1.20623 0.25 1.284025 1.284025 0.3125 1.366838 1.366838 0.375 1.454991 1.454991 0.4375 1.54883 1.54883 0.5 1.648721 1.648721 0.5625 1.755055 1.755055 0.625 1.868246 1.868246 0.6875 1.988737 1.988737 0.75 2.117 2.117 0.8125 2.253535 2.253535 0.875 2.398875 2.398875 0.9375 2.553589 2.553589 1 2.718282 2.718282 (*←* blank line is output) .

```
(1) (cat > sine)<<INPUT
   # sine : y''(t) = -y(t), y(0) = 0, y'(0) = 1sine' = cosine
   cosine' = -sine
   sine = 0cosine = 1print t, sine
   INPUT
   step 0, 2*PI'' | ode -f sine | graph -T X -x 0 10 -y -1 1
(2) (ode -f sine | graph -T X -C -x 0 10 -y -1 1) <<INPUT
   step 0, PI
   step PI, 2*PI
   step 2*PI, 3*PI
```
. INPUT

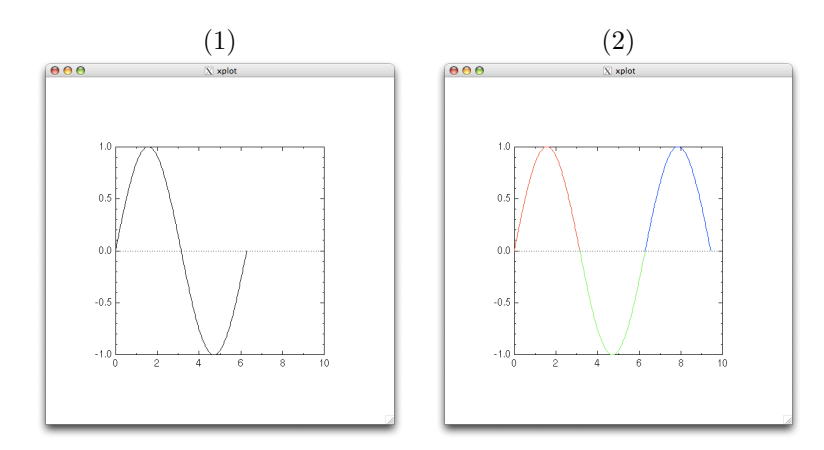

(1) (cat > lorenz)<<INPUT # The Lorenz model, a system of three coupled ODE's with parameter r.  $x' = -3*(x-y)$  $y' = -x*z+r*x-y$  $z' = x*y-z$  $r = 26$  $x = 0$ ;  $y = 1$ ;  $z = 0$ print x, y step 0, 200 INPUT ode < lorenz | graph -T X -C -x -10 10 -y -10 10 (2) (ode | graph -T X -C -x 0 5 -y 0 5) <<INPUT  $x' = (a - b*y) * x$  $y' = (c*x - d) * y$  $a = 1$ ;  $b = 1$ ;  $c = 1$ ;  $d = 1$ ;

```
print x, y
x = 1; y = 2step 0, 10
x = 1; y = 3step 0, 10
x = 1; y = 4step 0, 10
x = 1; y = 5step 0, 10
```
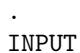

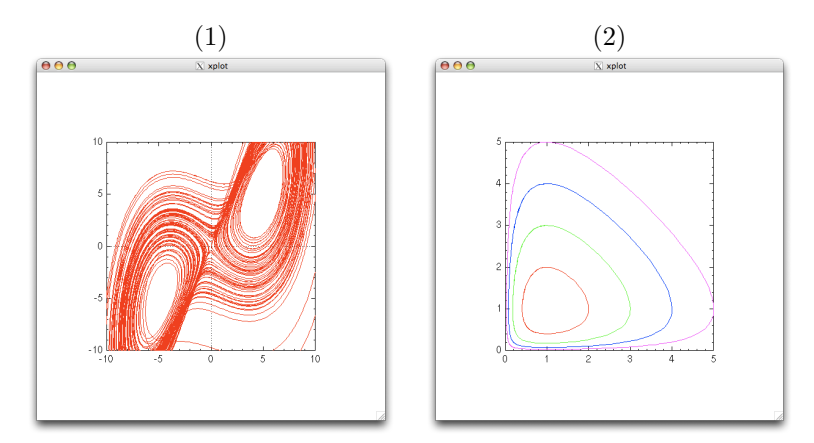

```
(1) (cat > atwoods)<<INPUT m = 1M = 1.0625a = 0.5; adot = 0
   1 = 10; 1dot = 0ldot' = (m * 1 * adot * adot - M * 9.8 + m * 9.8 * cos(a)) /
   (m + M)
   l' = ldot
   adot' = (-1/1) * (9.8 * sin(a) + 2 * adot * ldot)
   a' = adotprint l, ldot
   step 0, 400
   INPUT
   ode < atwoods | graph -T X -x 9 11 -y -1 1 -m 0 -S 1 -X l -Y ldot
```

```
(1)
```
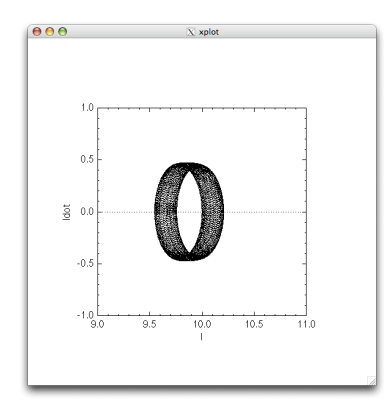

- (1) (ode |graph -T X) <<INPUT  $y' = y^2$  $y = 1$ step 1, -1 INPUT
- (2) (ode |graph -T X) <<INPUT  $y' = 1/y$  $y = 2$ step  $2, -1$ INPUT

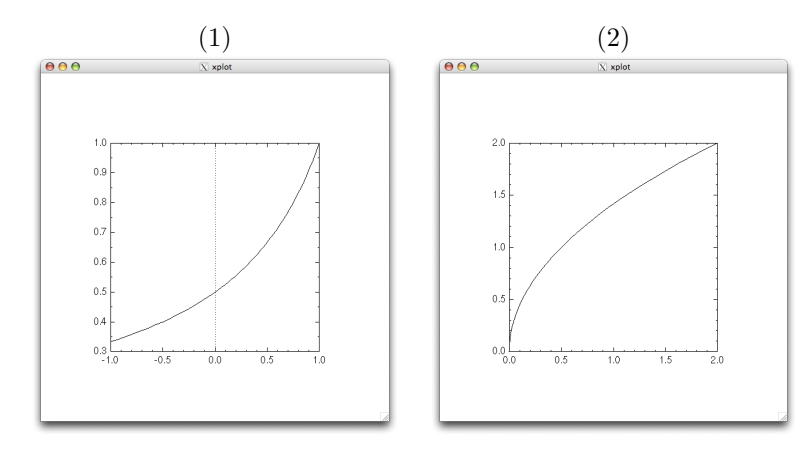

 $(1)$  (cat > qcd) <<INPUT # an equation arising in QCD (quantum chromodynamics) f' =  $fp$ fp' =  $-f*g^2$  $g' = gp$ gp' =  $g*f^2$  $f = 0$ ;  $fp = -1$ ;  $g = 1$ ;  $gp = -1$ print t, f

```
step 0, 5
\mathbf{\hat{D}}for sserr in "1" ".1" ".01" ".001"
do
ode -r $sserr < qcd
done | spline -n 500 | graph -T X -C
```
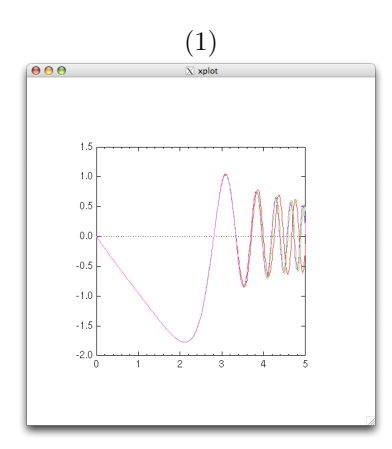

## **7** libplot

### **7.1 Sample drawings in C**

```
#include <stdio.h>
#include <plot.h>
#define MAXORDER 12
void draw_c_curve (plPlotter *plotter, double dx, double dy, int order)
{
 if (order >= MAXORDER)
   /* continue path along (dx, dy) */
   pl fcontrel r (plotter, dx, dy);
  else
    {
      draw_c_curve (plotter,
                    0.5 * (dx - dy), 0.5 * (dx + dy), order + 1);draw_c_curve (plotter,
                    0.5 * (dx + dy), 0.5 * (dy - dx), order + 1);}
}
int main ()
```

```
{
 plPlotter *plotter;
 plPlotterParams *plotter params;
 /* set a Plotter parameter */
 plotter params = pl newplparams ();
 pl setplparam (plotter params, "PAGESIZE", "letter");
 /* create a Postscript Plotter that writes to standard output */
 if ((plotter = pl_newpl_r ("ps", stdin, stdout, stderr,
                            plotter params)) == NULL)
    {
     fprintf (stderr, "Couldn't create Plotter\n");
     return 1;
    }
  if (pl\_openpl_r (plotter) < 0) /* open Plotter */
   {
     fprintf (stderr, "Couldn't open Plotter\n");
     return 1;
   }
 pl fspace r (plotter, 0.0, 0.0, 1000.0, 1000.0); /* set coor system */
 pl_flinewidth_r (plotter, 0.25); /* set line thickness */
 pl_pencolorname_r (plotter, "red"); /* use red pen */
 pl_erase_r (plotter); \sqrt{*} erase graphics display */pl fmove r (plotter, 600.0, 300.0); /* position the graphics cursor */
 draw_c_curve (plotter, 0.0, 400.0, 0);
  if (pl\_closep1_r (plotter) < 0) /* close Plotter */
   {
     fprintf (stderr, "Couldn't close Plotter\n");
     return 1;
   }
  if (pl deletepl r (plotter) < 0) /* delete Plotter */
   {
     fprintf (stderr, "Couldn't delete Plotter\n");
     return 1;
   }
 return 0;
}
```

```
#include <stdio.h>
#include <plot.h>
#include <math.h>
#define SIZE 100.0 /* nominal size of user coordinate frame */
#define EXPAND 2.2 /* expansion factor for elliptical box */
void draw boxed string (plPlotter *plotter,
                       char *s, double size, double angle)
{
 double true_size, width;
 pl ftextangle r (plotter, angle); /* set text angle (degrees) */
 true size = pl ffontsize r (plotter, size); /* set font size */
 width = pl_flabelwidth_r (plotter, s); /* compute width of string */
 pl fellipserel r (plotter, 0.0, 0.0,
                   EXPAND * 0.5 * width, EXPAND * 0.5 * true_size,
                   angle); /* draw surrounding ellipse */
 pl_alabel_r (plotter, 'c', 'c', s); /* draw centered text string */
}
int main()
{
 plPlotter *plotter;
 plPlotterParams *plotter params;
 int i;
```

```
/* set a Plotter parameter */
plotter params = pl newplparams ();
pl_setplparam (plotter_params, "PAGESIZE", "letter");
/* create a Postscript Plotter that writes to standard output */
if ((plotter = pl_newpl_r ("ps", stdin, stdout, stderr,
                          plotter params)) == NULL)
  {
   fprintf (stderr, "Couldn't create Plotter\");
   return 1;
  }
if (pl\_openpl_r (plotten) < 0) /* open Plotter */
 {
   fprintf (stderr, "Couldn't open Plotter\");
   return 1;
 }
/* specify user coor system */
pl_fspace_r (plotter, -(SIZE), -(SIZE), SIZE, SIZE);
pl pencolorname r (plotter, "blue"); /* use blue pen */
pl fillcolorname r (plotter, "white"); /* set white fill color */
pl filltype r (plotter, 1); /* fill ellipses with fill color */
/* choose a Postscript font */
pl_fontname_r (plotter, "NewCenturySchlbk-Roman");
for (i = 80; i > 1; i--) /* loop through angles */
 {
    double theta, radius;
   theta = 0.5 * (double)i; /* theta is in radians */
   radius = SIZE / pow (theta, 0.35); /* this yields a spiral */
   pl fmove r (plotter, radius * cos (theta), radius * sin (theta));
   draw boxed string (plotter, "GNU libplot!", 0.04 * radius,
                       (180.0 * theta / M_PI) - 90.0);}
if (pl\_closep1_r (plotter) < 0) /* close Plotter */
  {
   fprintf (stderr, "Couldn't close Plotter\");
   return 1;
  }
if (pl_deletepl_r (plotter) < 0) /* delete Plotter */{
   fprintf (stderr, "Couldn't delete Plotter\");
   return 1;
  }
```

```
GNU libplot!
                                                                               \sim\mathscr{D}\thetal.
                                                                                                                      GNU libplot!
                                                                                   \overline{\phantom{a}}\mathscr{C}\mathcal{C}\mathfrak{g}\theta\mathscr{G}\mathcal{L}i
                                                                                                                              Y,
                                                                                                                 \ell\iff\mu\eta\eta\mathbb{Z}_{\ell}\sim\mathbb Z\eta'K)
                                                                                                          \approx\lesssim\mathcal{A}GNU libplot!
                                                 \mathcal UGNU libplot!
                                                                                   \infty\mathscr{C}GNU libplot!
                                                                                                                                       \mathbf{\ell}GNU libplot!
                                                                         GNU library GNU Library Company Company Company Company Company Company Company Company Company Company Company Company Company Company Company Company Company Company Company Company Company Company Company Company Compan
                                                    GNU libplot!
                                         \langle \rangle\etal N
                                                                    GNU LIBERTY GNU LIBERTY
                                                                                                                       \gg\mathcal{N}GNU libplot!
                                                                                                                 GNU libplot!
                                                          \mathcal{L}_\mathcal{R}\mathscr{D}GNU libplot!
                                GNU libplot!
                                                CV
                                                                           GNU liberation GNU liberation
                                                                                                                                         GNU libplot!
                                                                                                                                                             GNU libplot!
                                                                                                                                                             \sqrt{\frac{2}{3}}GNU libplot!
                                                                  GNU LINGUA GNU LIBROTERY GIVES
                               GNU LIVE
       GNU LIBRA
GNU libbon
       G<sub>NU</sub> jihat<br>E
                                     GNU libplot!
                                                                                       GNU libplot!
```
### **7.2 Simple paths and compound paths**

return 0;

```
#include <stdio.h>
#include <plot.h>
int main ()
{
  int i, j;
 plPlotter *plotter;
 plPlotterParams *plotter params;
 /* set a Plotter parameter */
 plotter params = pl newplparams ();
 pl setplparam (plotter params, "PAGESIZE", "letter");
  /* create a Postscript Plotter that writes to standard output */
 plotter = pl_newpl_r ("ps", stdin, stdout, stderr, plotter_params);
  /* open Plotter, i.e. begin a page of graphics */
 pl_openpl_r (plotter);
 pl_fspace_r (plotter, 0.0, 0.0, 1000.0, 1000.0); /* set coor system */
 pl_flinewidth_r (plotter, 5.0); /* set line thickness */
  pl pencolorname r (plotter, "green");
  pl fillcolorname r (plotter, "light blue");
 pl_filltype_r (plotter, 1); /* do filling, full strength */
 pl_erase_r (plotter); \frac{1}{2} /* erase graphics display */
 /* draw a compound path consisting of 17 simple paths */
  /* draw the first simple path: a large box */
```

```
pl_orientation_r (plotter, 1);
pl_fbox_r (plotter, 50.0, 50.0, 950.0, 950.0);
pl_endsubpath_r (plotter);
for (i = 0; i < 2; i++)/* draw 8 simple paths that are nested inside the box */
  {
    /* first, draw 7 simple paths: nested circles */
    for (i = 9; j > = 3; j--){
        pl_orientation_r (plotter, j p = p = p = fcircle r (plotter, 250.0 + 500 * i, 500
        pl_endsubpath_r (plotter);
      }
    /* draw an open simple path comprising two line segments */
    pl\_fmove_r (plotter, 225.0 + 500 * i, 475.0);
    pl_{\text{footr}} (plotter, 250.0 + 500 * i, 525.0);
    pl_{\text{font-r}} (plotter, 275.0 + 500 * i, 475.0);
   pl_endsubpath_r (plotter);
  }
/* formally end the compound path (not actually necessary) */
pl_endpath_r (plotter);
/* close Plotter, i.e. end page of graphics */
pl_closepl_r (plotter);
/* delete Plotter */
if (pl deletepl r (plotter) < 0)
  {
    fprintf (stderr, "Couldn't delete Plotter\n");
   return 1;
  }
return 0;
```
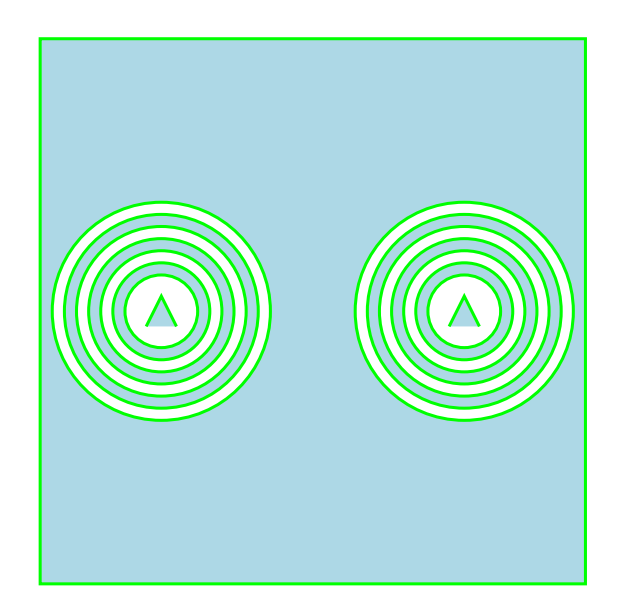

## **7.3 Drawing on a physical page**

```
#include <stdio.h>
#include <plot.h>
int main()
{
 plPlotter *plotter;
 plPlotterParams *plotter params;
 /* set page size parameter, including viewport size and location */
 plotter params = pl newplparams ();
 pl setplparam (plotter params, "PAGESIZE",
                 "letter,xsize=8.5in,ysize=11in,xorigin=0in,yorigin=0in");
 /* create a Postscript Plotter with the specified parameter */
 plotter = pl_newpl_r ("ps", stdin, stdout, stderr, plotter_params);
 pl_openpl_r (plotter); \overline{\hspace{1cm}} /* begin page of graphics */
 pl_fspace_r (plotter,
               0.0, 0.0, 8.5, 11.0); /* set user coor system */
 pl_fontname_r (plotter, "Times-Bold");
 pl ffontsize r (plotter, 0.5); \frac{1}{r} font size = 0.5in = 36pt \frac{1}{r}pl\_fmove_r (plotter, 1.0, 10.0);
 pl_alabel_r (plotter, 'l', 'x', "One inch below the top");
```

```
pl_fline_r (plotter, 1.0, 10.0, 7.5, 10.0);
 pl_fmove_r (plotter, 7.5, 1.0);
  pl alabel r (plotter, 'r', 'x', "One inch above the bottom");
  pl fline r (plotter, 1.0, 1.0, 7.5, 1.0);
 pl_closepl_r (plotter); <br>
pl_deletepl_r (plotter); <br>
/* delete Plotter */
 pl_deletepl_r (plotter);
 return 0;
}
```
**One inch below the top**

## **One inch above the bottom**

(background is filled)

```
#include <stdio.h>
#include <plot.h>
int main()
{
 plPlotter *plotter;
 plPlotterParams *plotter params;
```

```
/* set Plotter parameters */
plotter params = pl newplparams ();
pl setplparam (plotter params, "PAGESIZE",
                "letter,xsize=8.5in,ysize=11in,xorigin=0in,yorigin=0in");
pl setplparam (plotter params, "ROTATION", "90");
/* create a Postscript Plotter with the specified parameters */
plotter = pl_newpl_r ("ps", stdin, stdout, stderr, plotter_params);
pl_openpl_r (plotter); \frac{1}{2} /* begin page of graphics */
pl_fspace_r (plotter,
             0.0, 0.0, 11.0, 8.5); /* set user coor system */
pl_fontname_r (plotter, "Times-Bold");
pl ffontsize r (plotter, 0.5); /* font size = 0.5in = 36pt */pl\_fmove_r (plotter, 1.0, 7.5);
pl alabel r (plotter, 'l', 'x', "One inch below the top");
pl fline r (plotter, 1.0, 7.5, 10.0, 7.5);
pl_fmove_r (plotter, 10.0, 1.0);
pl_alabel_r (plotter, 'r', 'x', "One inch above the bottom");
pl fline r (plotter, 1.0, 1.0, 10.0, 1.0);
pl_closepl_r (plotter); <br> \gamma end page of graphics */<br> \gamma pl_deletepl_r (plotter); <br> \gamma delete Plotter */
pl_deletepl_r (plotter);
return 0;
```
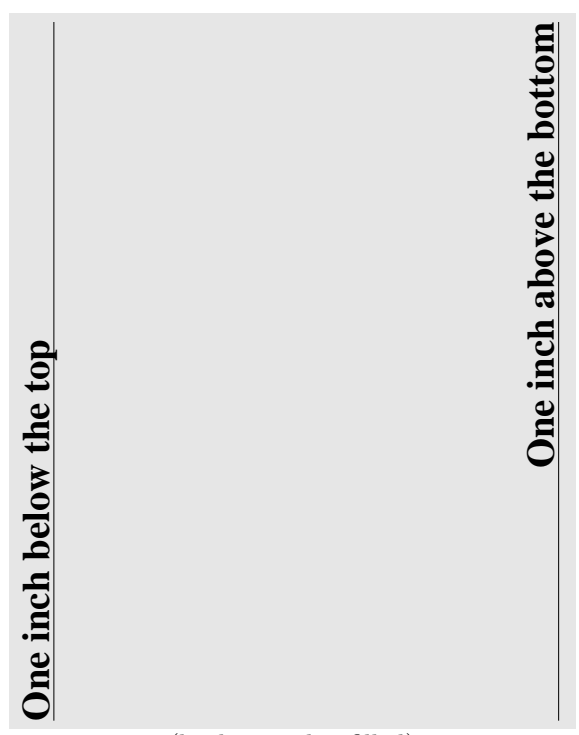

(background is filled)

## **7.4 Animated GIFs in C**

```
#include <stdio.h>
#include <plot.h>
int main()
{
 plPlotter *plotter;
 plPlotterParams *plotter params;
  int i;
 /* set Plotter parameters */
 plotter params = pl newplparams ();
 pl_setplparam (plotter_params, "BITMAPSIZE", "150x100");
 pl setplparam (plotter params, "BG COLOR", "orange");
 pl setplparam (plotter params, "TRANSPARENT COLOR", "orange");
 pl setplparam (plotter params, "GIF ITERATIONS", "100");
 pl_setplparam (plotter_params, "GIF_DELAY", "5");
 /* create a GIF Plotter with the specified parameters */
 plotter = pl_newpl_r ("gif", stdin, stdout, stderr, plotter_params);
```

```
pl_openpl_r (plotter); \overline{\hspace{1cm}} /* begin page of graphics */
pl_fspace_r (plotter,
           -0.5, -0.5, 149.5, 99.5); /* set user coor system */
pl_pencolorname_r (plotter, "red"); /* use red pen */
pl linewidth r (plotter, 5); /* set line thickness */
pl filltype r (plotter, 1); /* objects will be filled */
pl fillcolorname r (plotter, "black"); /* set the fill color */
for (i = 0; i < 180; i += 15){
   pl_erase_r (plotter); /* begin new GIF image */
   pl_ellipse_r (plotter, 75, 50, 40, 20, i); /* draw an ellipse */
 }
pl closepl r (plotter); /* end page of graphics */
pl deletepl r (plotter); /* delete Plotter */
return 0;
```
# 

**7.5 X Window System animations in C**

```
#include <stdio.h>
#include <plot.h>
int main ()
{
 plPlotter *plotter;
 plPlotterParams *plotter params;
 int i = 0, j;
 /* set Plotter parameters */
 plotter params = pl newplparams ();
 pl setplparam (plotter params, "BITMAPSIZE", "300x150");
 pl setplparam (plotter params, "VANISH ON DELETE", "yes");
 pl setplparam (plotter params, "USE DOUBLE BUFFERING", "yes");
```

```
/* create an X Plotter with the specified parameters */
if ((plotter = pl_newpl_r ("X", stdin, stdout, stderr,
                            plotter params)) == NULL)
  {
    fprintf (stderr, "Couldn't create Plotter\n");
    return 1;
  }
if \left(\text{pl\_openpl\_r} \left(\text{plotter}\right) \leq 0\right) /* open Plotter */
  {
    fprintf (stderr, "Couldn't open Plotter\n");
   return 1;
  }
pl_fspace_r (plotter,
             -0.5, -0.5, 299.5, 149.5); /* set user coor system */
pl_linewidth_r (plotter, 8); \frac{1}{10} /* set line thickness */
pl filltype r (plotter, 1); \frac{1}{2} /* objects will be filled */
pl bgcolorname r (plotter, "saddle brown"); /* set background color */
for (j = 0; j < 300; j++){
   pl_erase_r (plotter); \sqrt{*} erase window */
    pl_pencolorname_r (plotter, "red"); /* use red pen */
   pl_fillcolorname_r (plotter, "cyan"); /* use cyan filling */
   pl_ellipse_r (plotter, i, 75, 35, 50, i); /* draw an ellipse */
   pl_colorname_r (plotter, "black"); /* use black pen and filling */
   pl_circle_r (plotter, i, 75, 12); /* draw a circle [the pupil] */<br>i = (i + 2) % 300; <br>/* shift rightwards */
                                        /* shift rightwards */}
if (pl\_closep1_r (plotter) < 0) /* close Plotter */
 {
    fprintf (stderr, "Couldn't close Plotter\n");
    return 1;
  }
if (pl\_deletel_r (plotter) < 0) /* delete Plotter */
  {
   fprintf (stderr, "Couldn't delete Plotter\n");
    return 1;
  }
return 0;
```
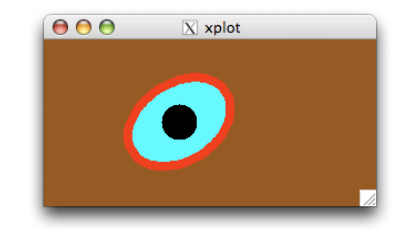

```
#include <stdio.h>
#include <plot.h>
int main()
{
 plPlotter *plotter;
 plPlotterParams *plotter params;
 int angle = 0;
 /* set Plotter parameters */
 plotter_params = pl_newplparams ();
 pl setplparam (plotter params, "BITMAPSIZE", "300x300");
 pl_setplparam (plotter_params, "USE_DOUBLE_BUFFERING", "yes");
 pl setplparam (plotter params, "BG COLOR", "blue");
 /* create an X Plotter with the specified parameters */
 plotter = pl_newpl_r ("X", stdin, stdout, stderr, plotter_params);
 /* open X Plotter, initialize coordinates, pen, and font */
 pl_openpl_r (plotter);
 pl_fspace_r (plotter, 0.0, 0.0, 1.0, 1.0); /* use normalized coors */
 pl_pencolorname_r (plotter, "white");
 pl_ffontsize_r (plotter, 1.0);
 pl_fontname_r (plotter, "NewCenturySchlbk-Roman");
 pl_fmove_r (plotter, 0.5, 0.5); /* move to center */while (1) \frac{1}{2} /* loop endlessly */
   {
     pl_erase_r (plotter);
     pl textangle r (plotter, angle++); /* set new rotation angle */
     pl alabel r (plotter, 'c', 'c', "A"); /* draw a centered 'A' */
    }
 pl_closepl_r (plotter); /* close Plotter */
 pl_deletepl_r (plotter); /* delete Plotter */
 return 0;
}
```
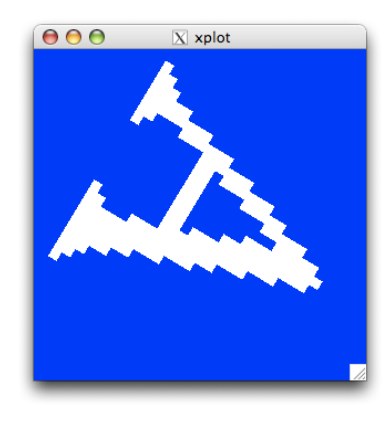

## **7.6 Advanced X Window System programming**

```
#include <stdio.h>
#include <stdlib.h>
#include <plot.h>
#include <X11/Xlib.h>
#include <X11/Intrinsic.h>
#include <X11/Shell.h>
#include <X11/StringDefs.h>
#include <X11/Core.h>
plPlotter *plotter;
int green = 0; \frac{1}{2} /* draw in green, not red? */
#define MAXORDER 12
void draw_c_curve (double dx, double dy, int order)
{
  if (order >= MAXORDER)
    /* continue path along (dx, dy) */
   pl_fcontrel_r (plotter, dx, dy);
  else
    {
     draw_c_curve (0.5 * (dx - dy), 0.5 * (dx + dy), order + 1);
      draw_c_curve (0.5 * (dx + dy), 0.5 * (dy - dx), order + 1);}
}
void Redraw (Widget w, XEvent *ev, String *params, Cardinal *n params)
{
  /* draw C curve */
  pl_erase_r (plotter);
  pl_pencolorname_r (plotter, green ? "green" : "red");
```

```
pl_fmove_r (plotter, 600.0, 300.0);
 draw_c_curve (0.0, 400.0, 0);
 pl_endpath_r (plotter);
}
void Toggle (Widget w, XEvent *ev, String *params, Cardinal *n params)
{
 green = (green ? 0 : 1);Redraw (w, ev, params, n_params);
}
void Quit (Widget w, XEvent *ev, String *params, Cardinal *n params)
{
 exit (0);
}
/* mapping of events to actions */
static const String translations =
"<Expose>: redraw()\n
<Btn1Down>: toggle()\n
<Key>q: quit()";
/* mapping of actions to subroutines */
static XtActionsRec actions[] =
{
  {"redraw", Redraw},
 {"toggle", Toggle},
 {"quit", Quit},
};
/* default parameters for widgets */
static String default_resources[] =
{
 "Example*geometry: 250x250",
 (String)NULL
};
int main (int argc, char *argv[])
{
 plPlotterParams *plotter params;
 Arg wargs[10]; /* storage of widget args */
 Display *display; /* X display */
 Widget shell, canvas; /* toplevel widget; child */
 Window window; /* child widget's window */
 XtAppContext app con; /* application context */
 int i;
```

```
char *bg\_colorname = "white";/* take background color from command line */
for (i = 0; i < argc - 1; i++)if (strcmp (argv[i], "-bg") == 0)bg\_{\text{colormame}} = \text{argv}[i + 1];/* create toplevel shell widget */
shell = XtAppInitialize (&app_con,
                        (String)"Example", /* app class */
                        NULL, /* options */
                        (Cardinal)0, /* num of options */
                        &argc, /* command line */
                        argv, /* command line */
                        default_resources,
                        NULL, /* ArgList */
                        (Cardinal)0 /* num of Args */
                        );
/* set default widget parameters (including window size) */
XtAppSetFallbackResources (app_con, default_resources);
/* map actions to subroutines */
XtAppAddActions (app con, actions, XtNumber (actions));
/* create canvas widget as child of shell widget; realize both */
XtSetArg(wargs[0], XtNargc, argc);
XtSetArg(wargs[1], XtNargv, argv);
canvas = XtCreateManagedWidget ((String)"", coreWidgetClass,
                               shell, wargs, (Cardinal)2);
XtRealizeWidget (shell);
/* for the canvas widget, map events to actions */
XtSetArg (wargs[0], XtNtranslations,
          XtParseTranslationTable (translations));
XtSetValues (canvas, wargs, (Cardinal)1);
/* initialize GNU libplot */
plotter_params = pl_newplparams ();
display = XtDisplay (canvas);
window = XtWindow (canvas);
pl setplparam (plotter params, "XDRAWABLE DISPLAY", display);
pl_setplparam (plotter_params, "XDRAWABLE_DRAWABLE1", &window);
pl setplparam (plotter params, "BG COLOR", bg colorname);
plotter = pl_newpl_r ("Xdrawable", NULL, NULL, stderr,
                     plotter_params);
pl_openpl_r (plotter);
pl_fspace_r (plotter, 0.0, 0.0, 1000.0, 1000.0);
pl_flinewidth_r (plotter, 0.25);
/* transfer control to X Toolkit event loop (doesn't return) */
```

```
XtAppMainLoop (app_con);
  return 1;
}
          000\overline{X} x3
                                                  000\overline{X} x3
```
### **7.7 Sample drawings in C++**

```
#include <plotter.h>
const int maxorder = 12;
void draw_c_curve (Plotter& plotter, double dx, double dy, int order)
{
 if (order >= maxorder)
   plotter.fcontrel (dx, dy); // continue path along (dx, dy)
 else
   {
     draw_c_curve (plotter,
                   0.5 * (dx - dy), 0.5 * (dx + dy), order + 1);draw_c_curve (plotter,
                   0.5 * (dx + dy), 0.5 * (dy - dx), order + 1);}
}
int main ()
{
 // set a Plotter parameter
 PlotterParams params;
 params.setplparam ("PAGESIZE", (char *)"letter");
 PSPlotter plotter(cin, cout, cerr, params); // declare Plotter
 if (plotter.openpl () < 0) // open Plotter
   {
     cerr << "Couldn't open Plotter\n";
```

```
return 1;
     }
  plotter.fspace (0.0, 0.0, 1000.0, 1000.0); // specify user coor system
  plotter.flinewidth (0.25); // line thickness in user coordinates plotter.pencolorname ("red"); // path will be drawn in red
  plotter.pencolorname ("red");<br>plotter.erase ();
  plotter.erase (); \frac{1}{2} // erase Plotter's graphics display<br>plotter.fmove (600.0, 300.0); // position the graphics cursor
                                                  \frac{1}{2} position the graphics cursor
  draw_c_curve (plotter, 0.0, 400.0, 0);<br>if (plotter.closepl () < 0) // close Plotter
  if (plotter.close plotter) ( ) < 0)
     {
        cerr << "Couldn't close Plotter\n";
        return 1;
     }
  return 0;
}
```
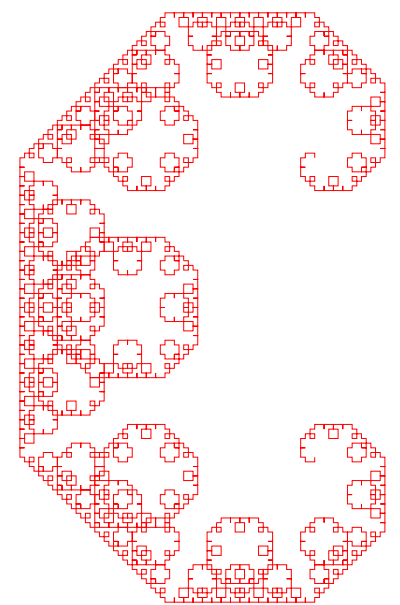

## **8 Information**

#### **Contents of this document**

All contents are examples shown in the reference manual of the GNU plotting utilities 2.5 and results produced by running these examples.

#### **License of this document**

Same as the reference manual of the GNU plotting utilities 2.5 (GFDL 1.2).

#### **URL of this document**

http://www.cbrc.jp/%7Etominaga/translations/index.html#plotutils Japanese reference manual of the GNU plotting utilities is also available.

#### **URL of the GNU plotting utilities**

http://www.gnu.org/software/plotutils/

#### **Test environment**

All examples in this document are tested on GNU plotting utilities 2.5 with Xcode 3.1.3 on Mac OS X 10.5.7 (gcc 4.0.1 build by Apple Inc.) on MacBook (Core2Duo 2.4 GHz, 4 GB memory).

#### **Typesetting**

pTEX, Japanese version of TEX system by ASCII corp.

# **Contents**

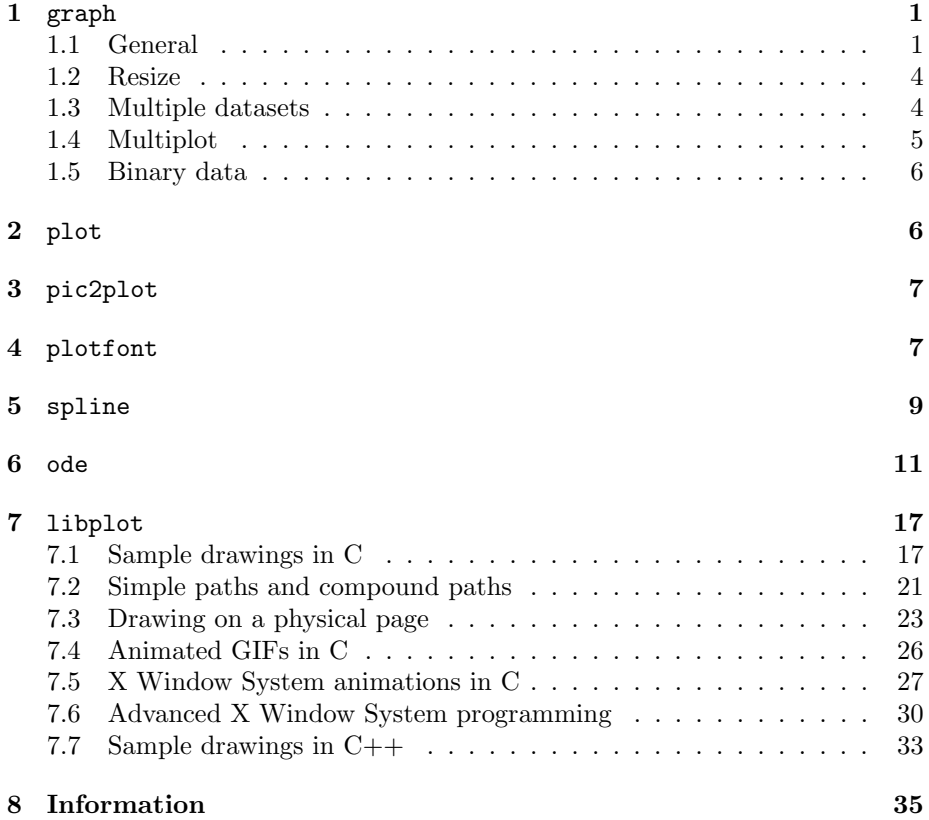